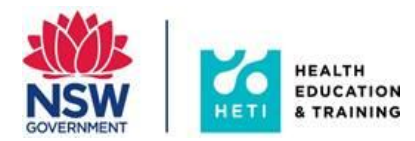

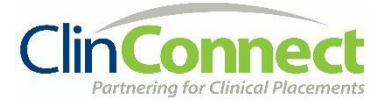

## **Guide for students**

# **What to do if you didn't receive an email with your StaffLink ID or you have trouble logging into My Health Learning**

Questions to ask yourself if you haven't received an email with your StaffLink ID and the instructions to set up your password:

- 1. Have you got a placement starting in 13 days or are you currently on a placement?
	- *Only students going on a placement will be*
- 3. Has your placement been entered into ClinConnect (the NSW Health student placement system)?
	- *You might need to check with your Education Provider to check the placement has been set up correctly.*
- 5. Are you currently a NSW Health employee/contractor/volunteer?
	- *Current NSW Health employees will already have access to My Health Learning because of their employment*
	- *Employees should check their NSW Health email address if one was issued*
- *sent an email* 2. Is your placement in a NSW Health sent an email facility?
	- *Only students going on a placement in a NSW Health facility will be sent an email*
	- 4. Have you checked your email account (including junk email) that was given to you by your Education Provider or the email account that you have registered with your

Education Provider?

- 6. Have you tried logging into My Health Learning with your StaffLink ID and a password?
	- If you can log into My Health Learning resent the email.

Need further assistance: [HETI Clinical](mailto:heti-clinicalplacements@health.nsw.gov.au)  **[Placements](mailto:heti-clinicalplacements@health.nsw.gov.au)** 

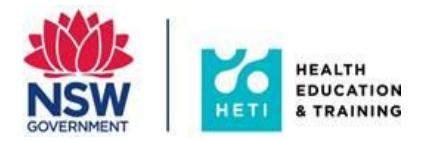

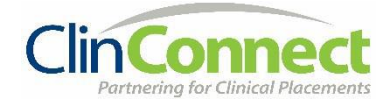

#### What does the email look like?

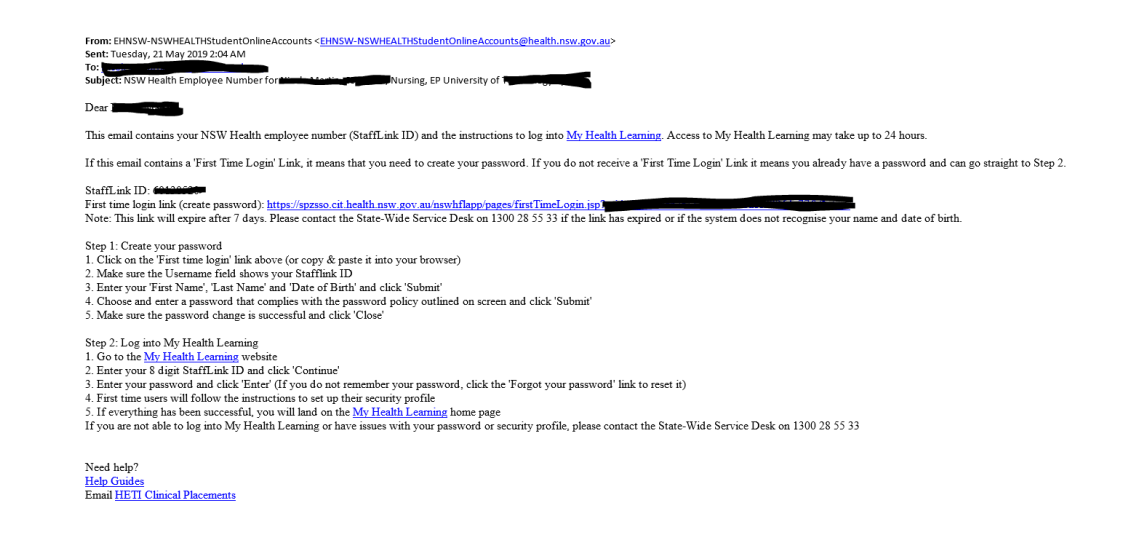

### Common My Health Learning login issues and what to do about them

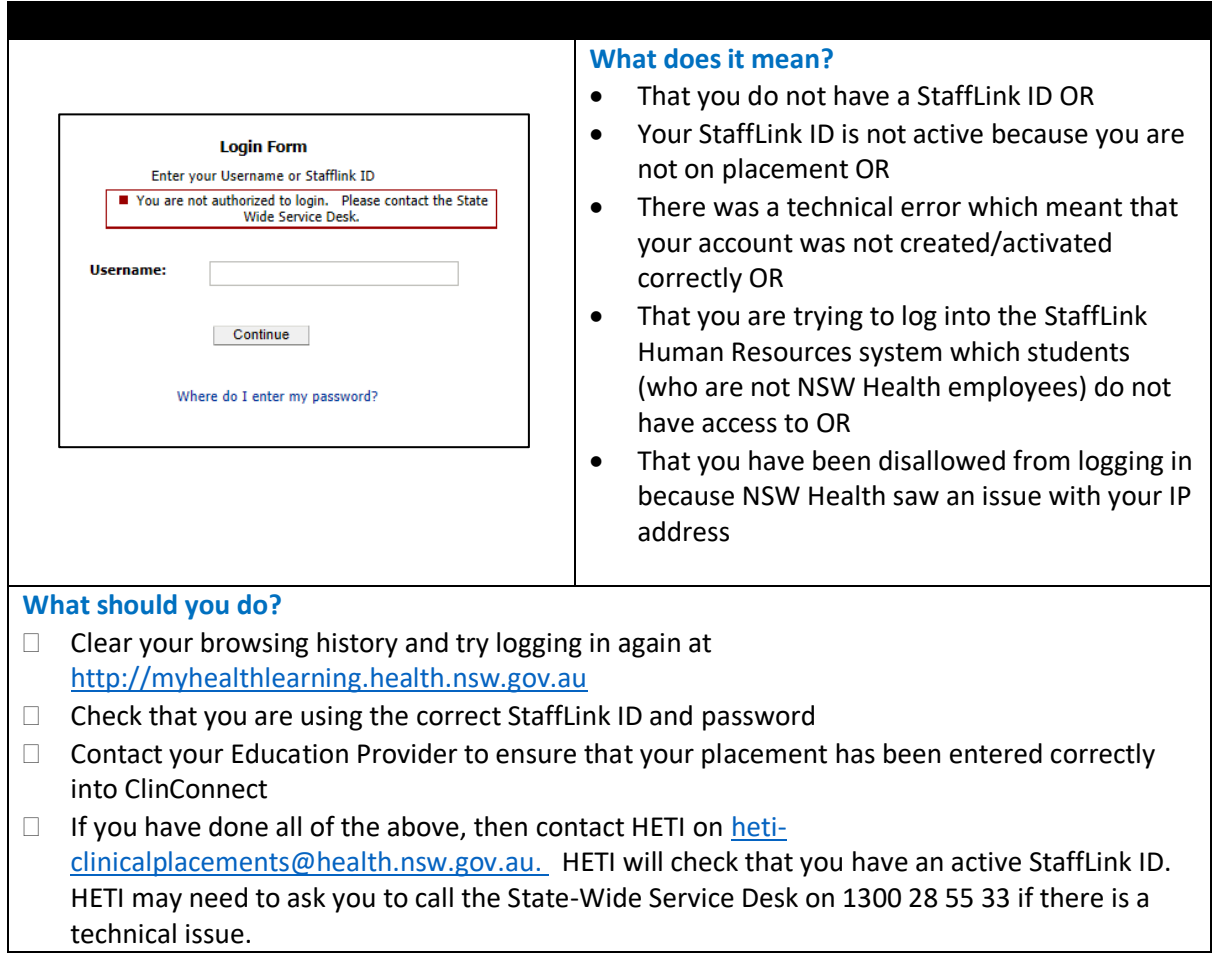

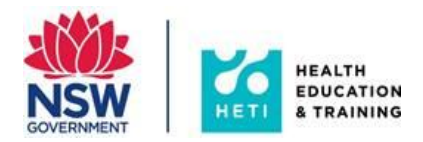

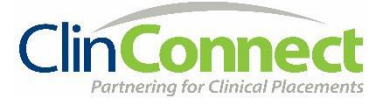

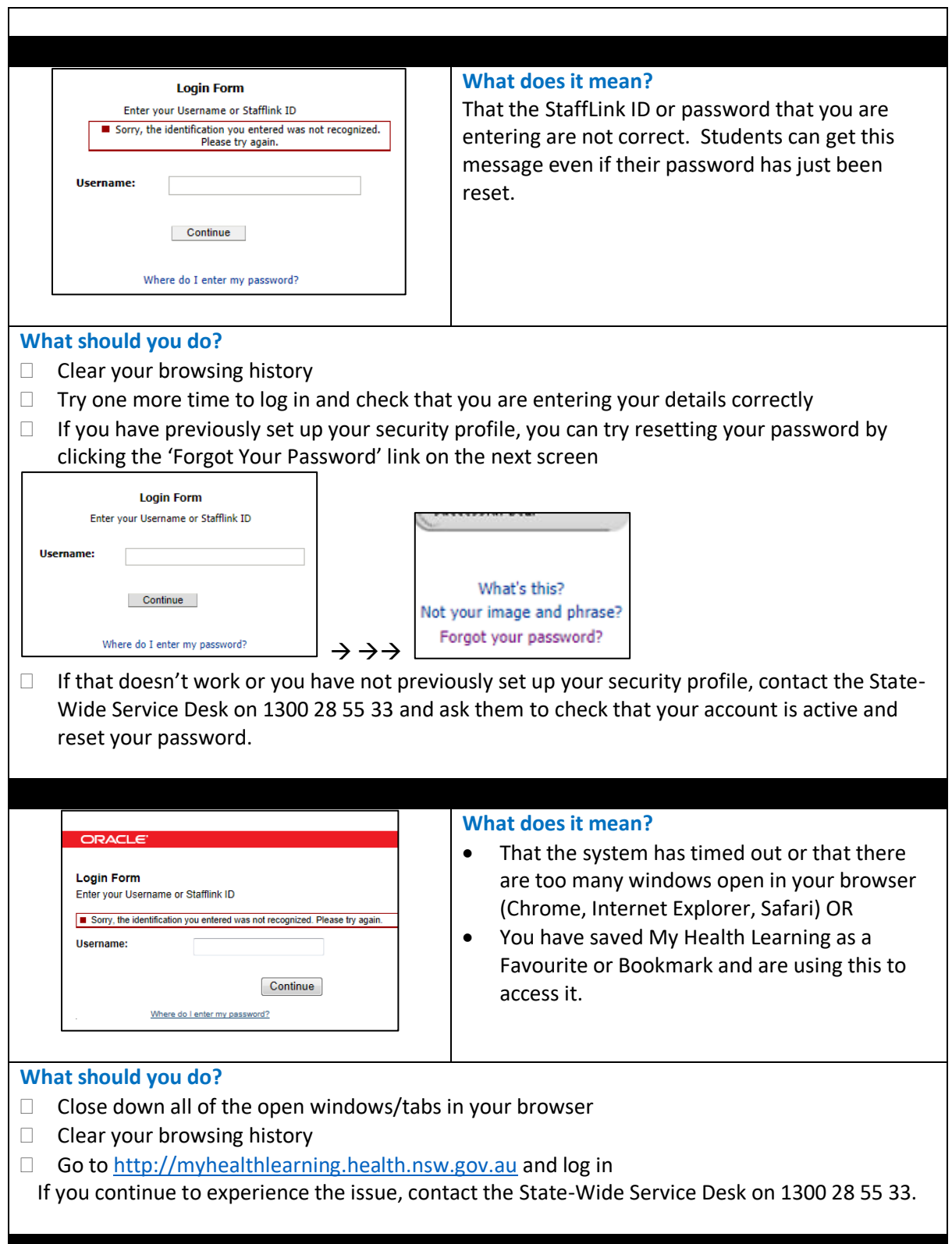

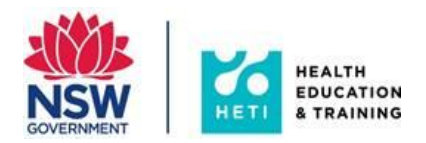

I

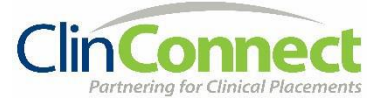

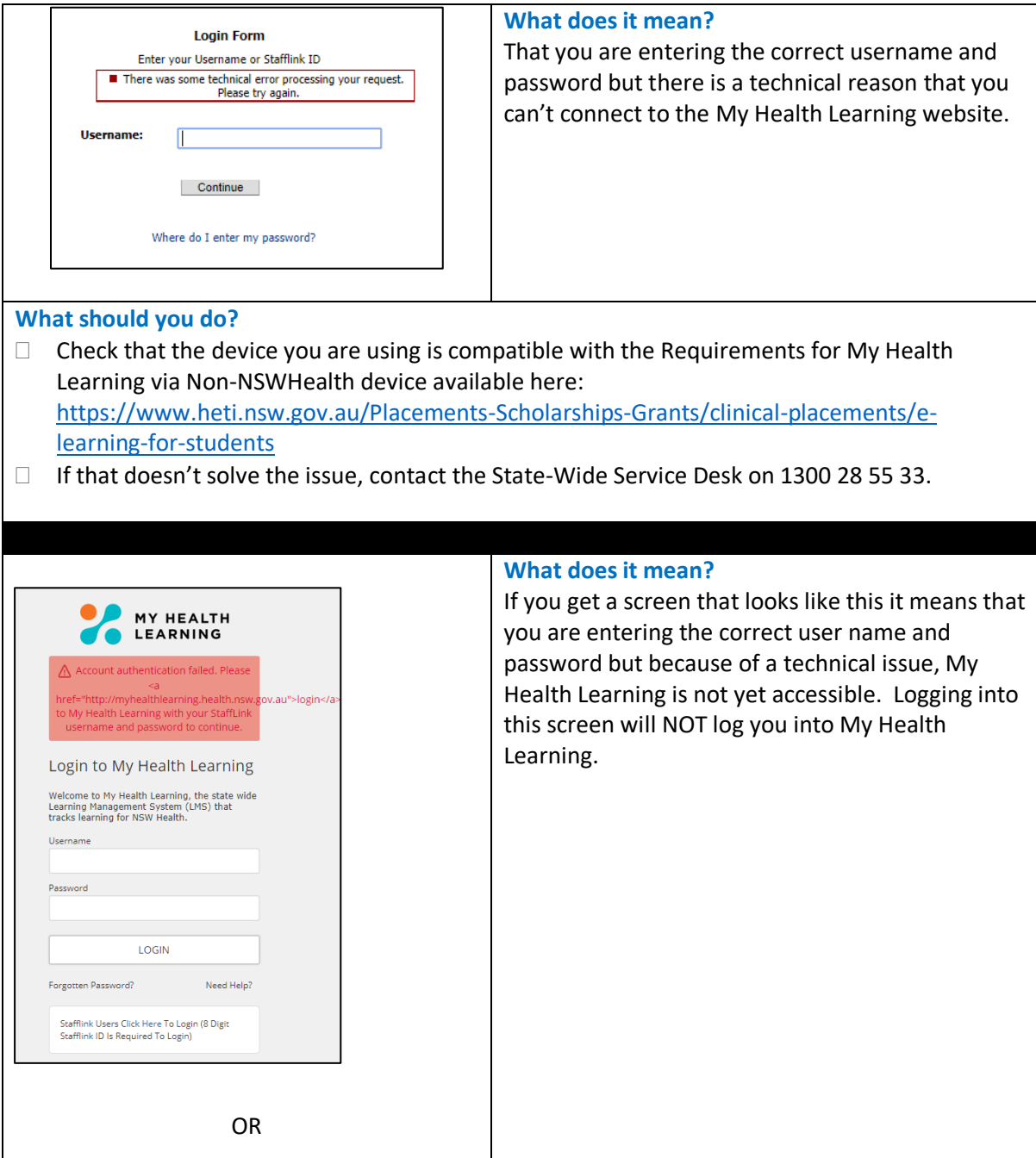

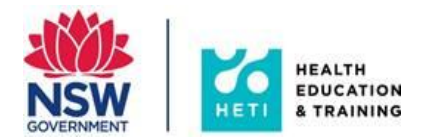

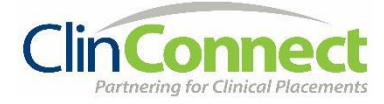

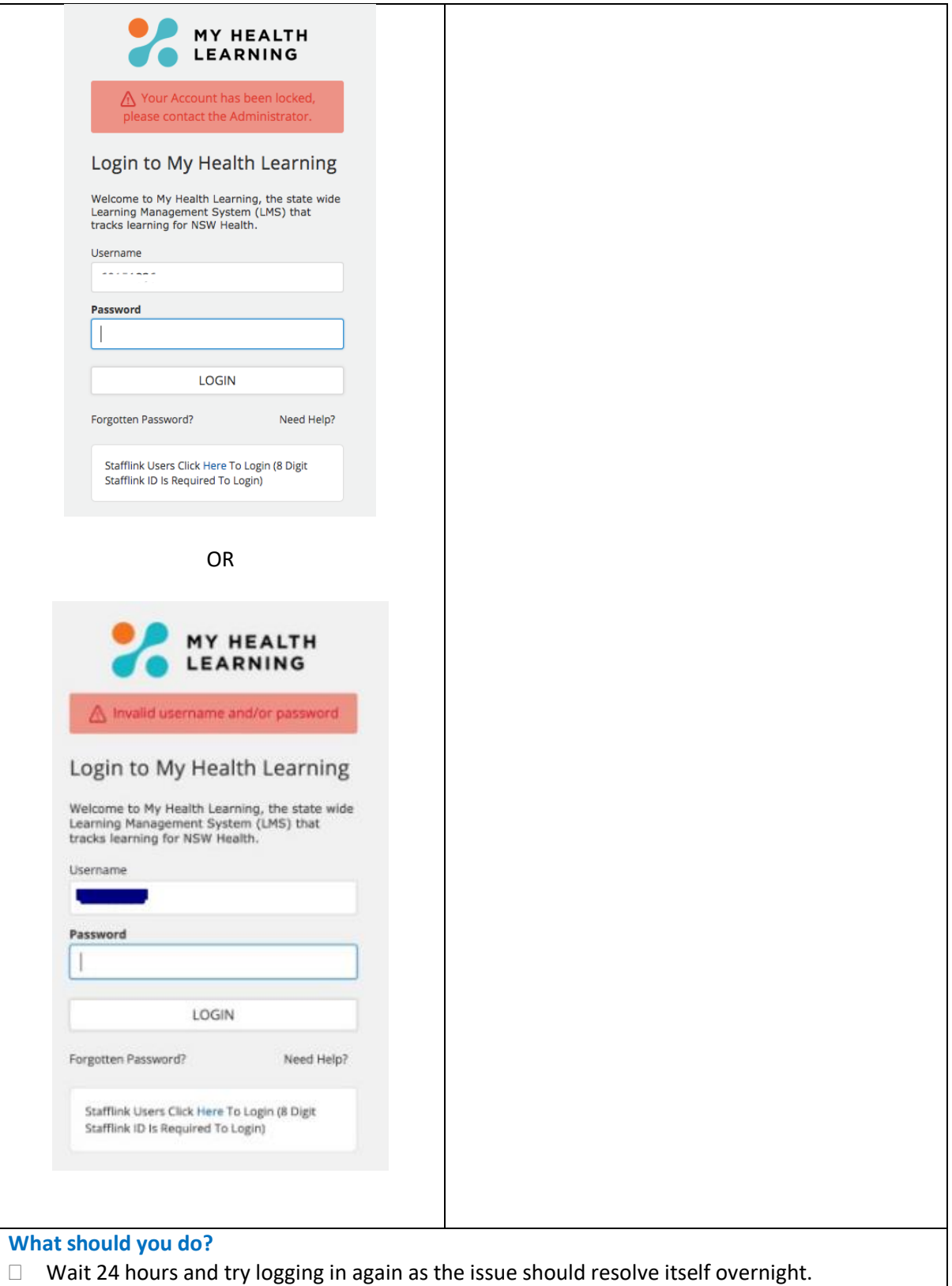

□ If that doesn't work, contact HETI on [heti-clinicalplacements@health.nsw.gov.au.](mailto:heti-clinicalplacements@health.nsw.gov.au)

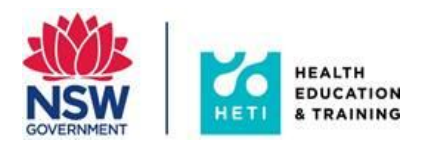

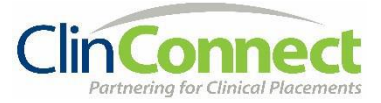

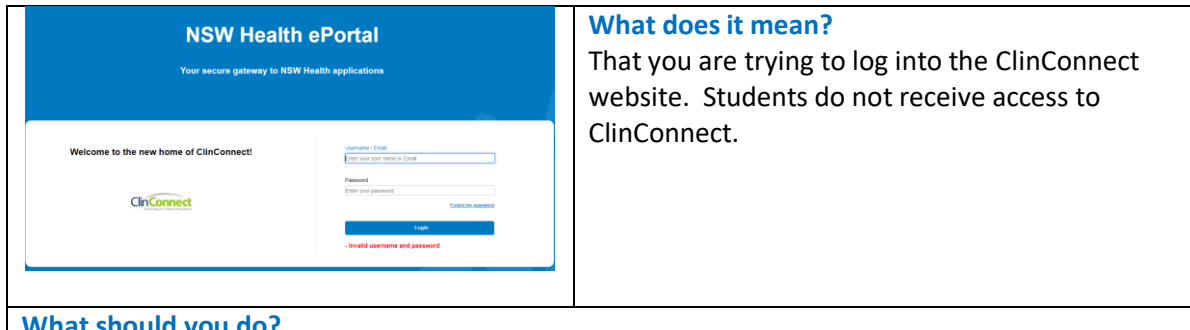

#### **What should you do?**

□ Go to [http://myhealthlearning.health.nsw.gov.au](http://myhealthlearning.health.nsw.gov.au/) and log in.

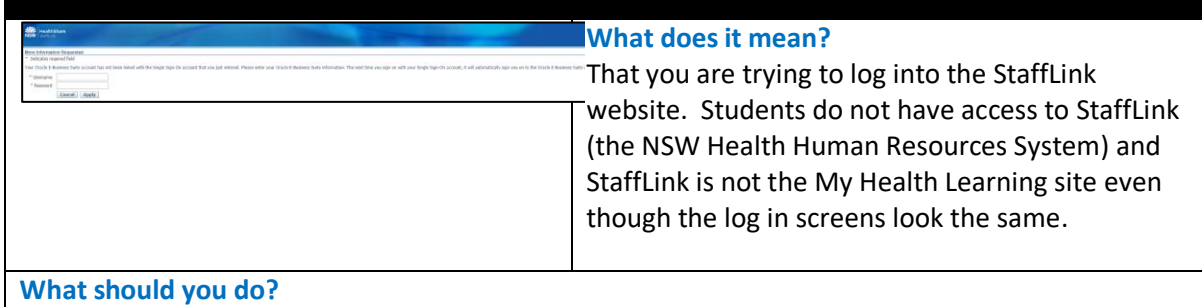

Go to [http://myhealthlearning.health.nsw.gov.au](http://myhealthlearning.health.nsw.gov.au/) and log in.